# Poynter. NewsU. Interoffice Memo

Monday, July 21, 2003

TO:Bill Stover, Hutch CraigFROM:Howard I. Finberg and Robin SloanSUBJECT:NewsU site structure meeting

Attached are some thoughts about how we might structure the News University site and how it links to Poynter Online.

Our initial goal is to have some of these functions available by September.

Cc: Bill Mitchell, Julie Moos

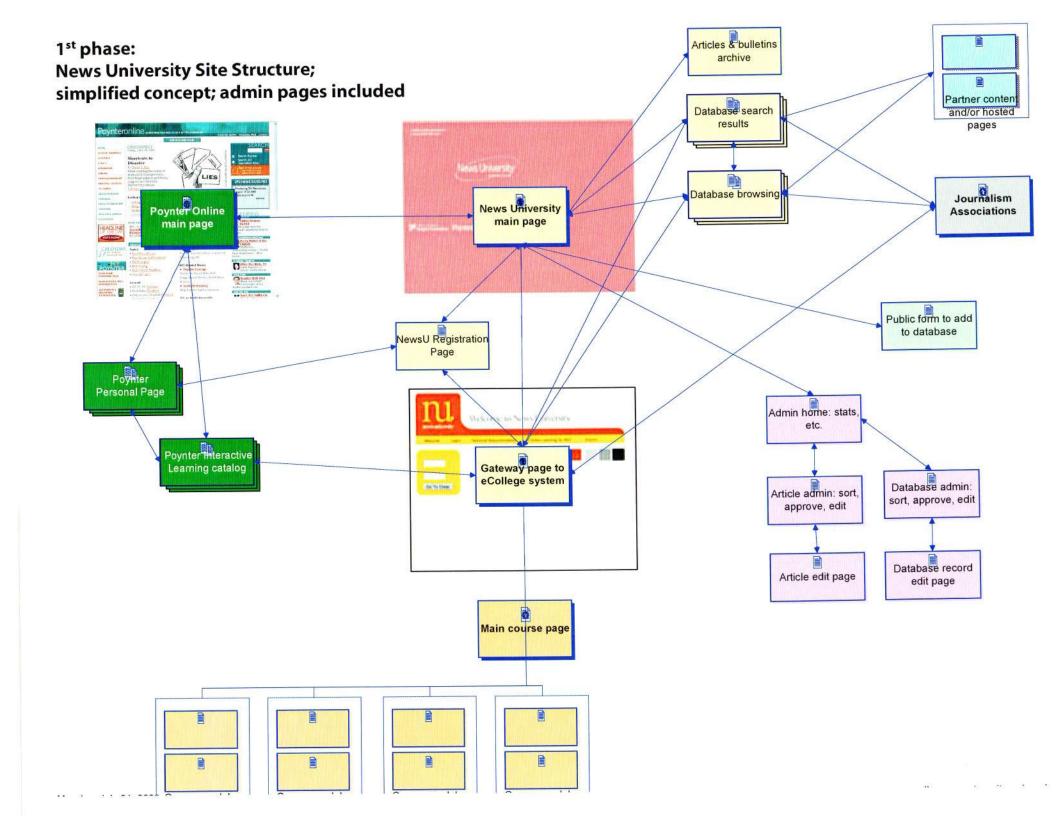

# NewsU Site Structure, 1st Phase

#### What does this first version of NewsU do?

It begins the process of building a database of users. It acts as a gateway to the eCollege learning management system that we'll be using to build courses initially. It provides a comprehensive database ("the NewsU database") of training opportunities for journalists on- and offline.

Here's what each page includes or can do. There are two sections: front-end pages and back-end pages.

#### Front-end pages

#### News University main page

- A prominent search field
  - Type something in & hit return for a simple keyword search
  - Use buttons and menus below the search field to do more advanced search, specifying training topic, region, or time-frame
- Headlines and blurbs link to featured content (articles, bulletins)
- · Info about e-learning modules that we want to promote
- Link to archive of NewsU articles

#### Article of NewsU articles

- List of previous featured articles, bulletins, FAQs
  - o Shows title, author, posted date, and excerpt
  - Includes contextual search box that searches only NewsU articles, not database (?)

#### NewsU database search results page

- Listings include: Title, location, date, link to organization's website, blurb description. These link to NewsU database individual record pages.
- Sort by name, by date, by organization, by state, by region.
- Each listing also includes a few small links that function like Google's "Similar pages" links, but are more targeted, e.g. "More writing conferences," "More West Coast seminars," "More fellowships"

#### NewsU database individual record detail page

- Full listing with all info
- Option to e-mail the listing
- Printable view
- List of links to similar entries, as described above

# **Back-end pages**

#### Admin home page

- Site stats, similar to Poynter Online
- Tool to schedule e-mail announcements (infrequent)
- Link to article admin page, database admin page

# Article admin page

- · List, sort, edit all NewsU articles
- Link to article edit pages
- · Select which articles are linked on front page
- · Select which e-learning modules are promoted on front page

# Article edit page

• Article editing tools, similar to Poynter Online

#### Database admin page

- · List, sort, edit all NewsU database records
- Shows basic stats: How many records of each kind, etc.
- Link to database entry page
- Link to database record edit pages
- Link to database power-editing page
- Display queue of new records submitted via the database entry page
  Checkboxes to approve, reject, or put on hold

# Database entry page

- Add an entry to the NewsU database
- · Includes a preview screen to double-check data before submitting
- Note: Though it probably won't be publicly linked, others besides Poynter & News University employees will be using this page.

#### Database record edit page

• Edit info in all NewsU database fields for one record

# Database record edit page

• Find & replace function

# Questions:

• How well can you guys implement a CSS-based design? (Note idea of having style-sheet we can edit.)